# Inhaltsverzeichnis

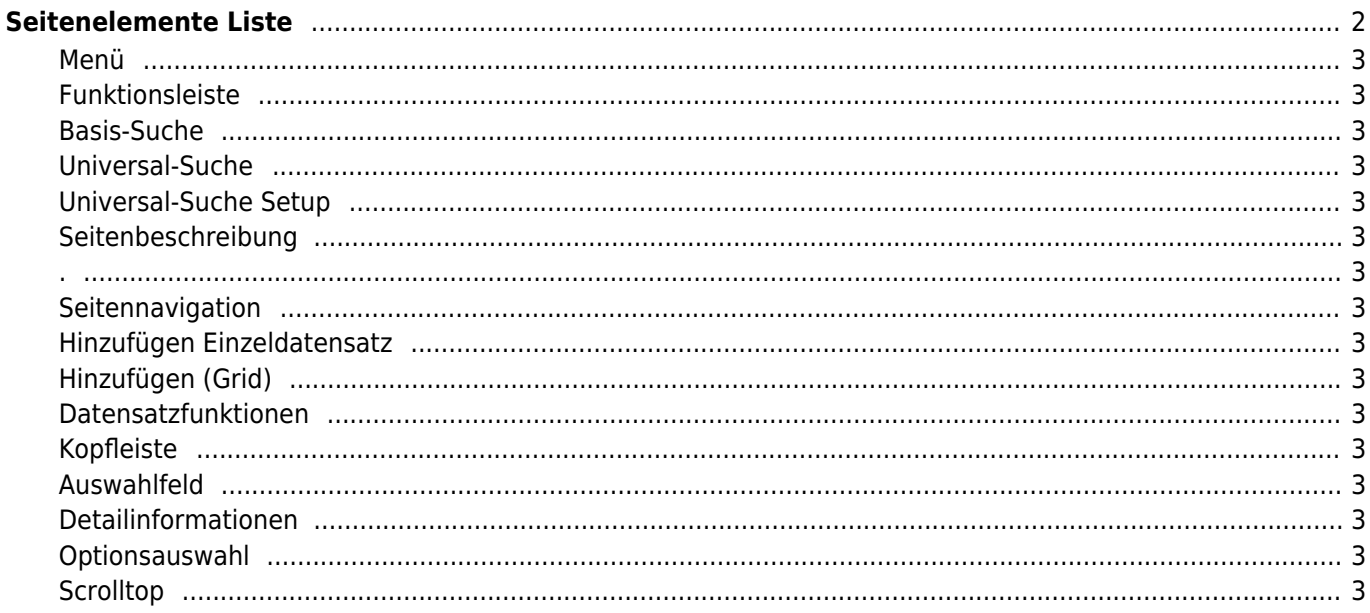

# <span id="page-1-0"></span>**Seitenelemente Liste**

Nachfolgende Illustration zeigt die unterschiedlichen Elemente die auf einer Seite in Breedmaster angezeigt werden. Je nach Berechtigung und Seite sind Einzelne Elemente nicht vorhanden bzw. durch weitere Funktionen ergänzt.

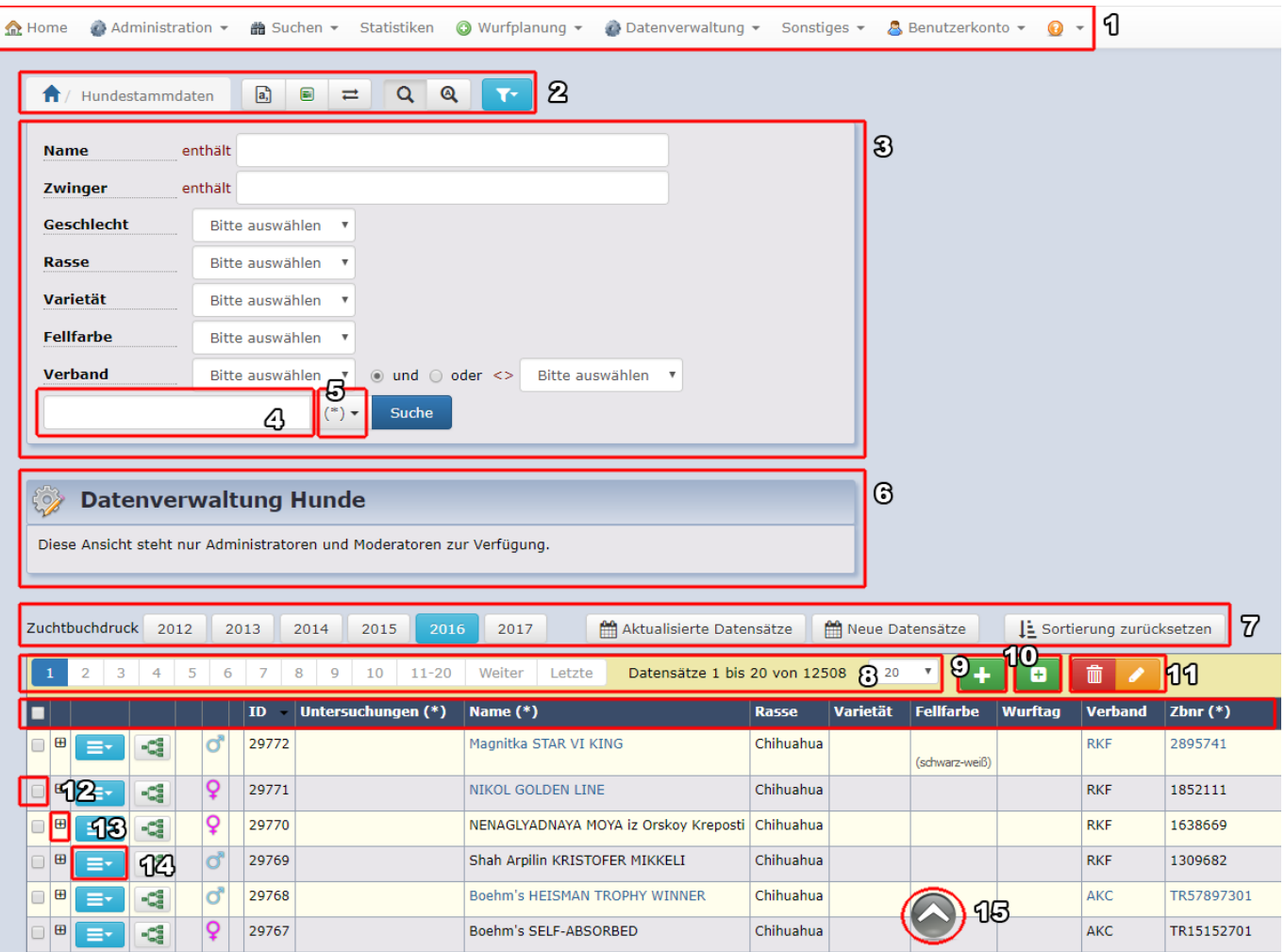

- 1. Menü
- 2. Funktionsleiste
- 3. Basis-Suche
- 4. Universal-Suche
- 5. Universal-Suche Setup
- 6. Seitenbeschreibung
- 7. .
- 8. Seitennavigation
- 9. Hinzufügen Einzeldatensatz
- 10. Hinzufügen (Grid)
- 11. Datensatzfunktionen
- 12. Kopfleiste
- 13. Auswahlfeld
- 14. Detailinformationen
- 15. Optionsauswahl
- 16. Scrolltop

#### <span id="page-2-0"></span>**Menü**

<span id="page-2-1"></span>**Funktionsleiste**

<span id="page-2-2"></span>**Basis-Suche**

<span id="page-2-3"></span>**Universal-Suche**

<span id="page-2-4"></span>**Universal-Suche Setup**

<span id="page-2-5"></span>**Seitenbeschreibung**

<span id="page-2-7"></span>**Seitennavigation**

<span id="page-2-6"></span>**.**

<span id="page-2-8"></span>**Hinzufügen Einzeldatensatz**

<span id="page-2-9"></span>**Hinzufügen (Grid)**

<span id="page-2-10"></span>**Datensatzfunktionen**

<span id="page-2-11"></span>**Kopfleiste**

<span id="page-2-12"></span>**Auswahlfeld**

<span id="page-2-13"></span>**Detailinformationen**

### <span id="page-2-14"></span>**Optionsauswahl**

Zu den Optionen gehören die Standardfunktionen wie Ansehen, Editieren, Kopieren, Löschen, Master-Detail (Ansehen, Kopieren, Bearbeiten) sowie weitere, Modulspezifische Funktionen wie Drucken, Formulare&Listen etc.

## <span id="page-2-15"></span>**Scrolltop**

Ermöglicht das einfache zurückscrollen an den Seitenanfang.